## 数字资产链

## 常见问题

文档版本 01 发布日期 2024-06-28

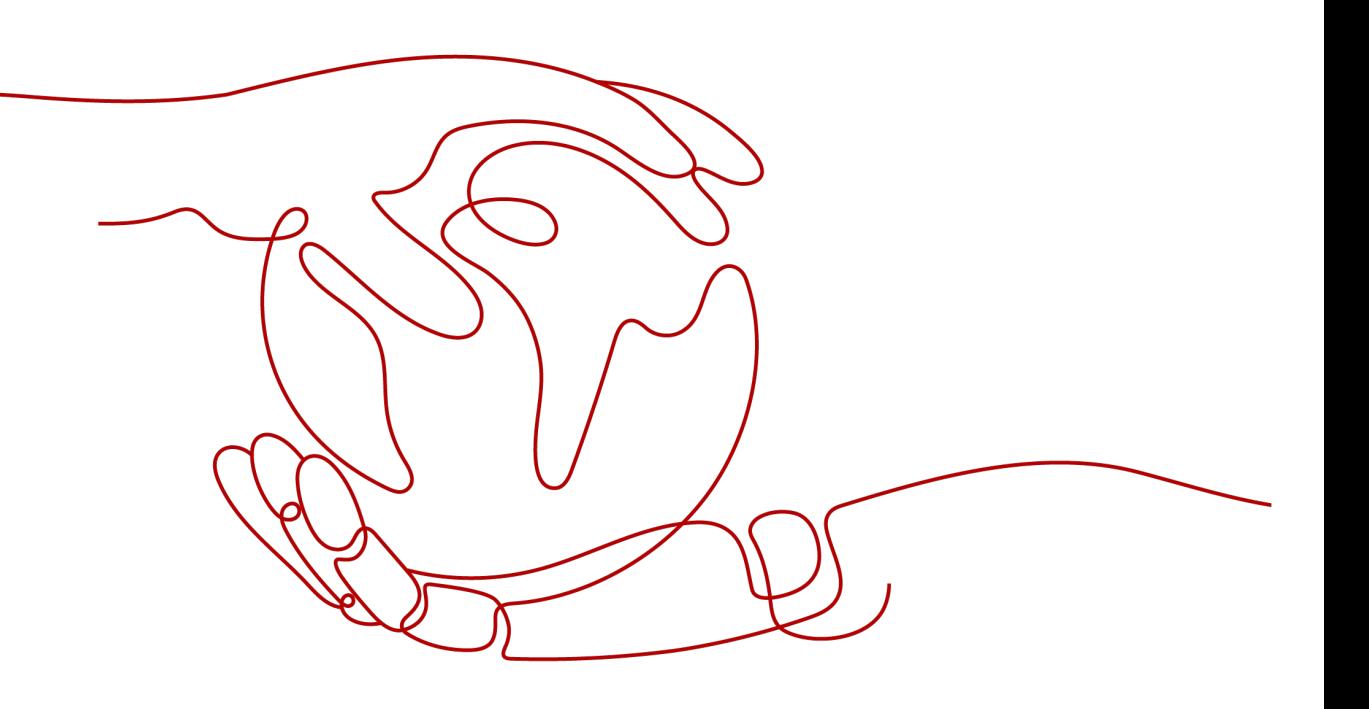

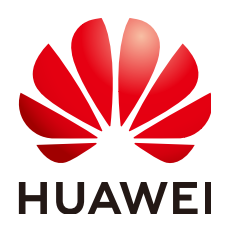

#### 版权所有 **©** 华为云计算技术有限公司 **2024**。 保留一切权利。

非经本公司书面许可,任何单位和个人不得擅自摘抄、复制本文档内容的部分或全部,并不得以任何形式传 播。

#### 商标声明

**SI** 和其他华为商标均为华为技术有限公司的商标。 本文档提及的其他所有商标或注册商标,由各自的所有人拥有。

#### 注意

您购买的产品、服务或特性等应受华为云计算技术有限公司商业合同和条款的约束,本文档中描述的全部或部 分产品、服务或特性可能不在您的购买或使用范围之内。除非合同另有约定,华为云计算技术有限公司对本文 档内容不做任何明示或暗示的声明或保证。

由于产品版本升级或其他原因,本文档内容会不定期进行更新。除非另有约定,本文档仅作为使用指导,本文 档中的所有陈述、信息和建议不构成任何明示或暗示的担保。

#### 华为云计算技术有限公司

地址: 贵州省贵安新区黔中大道交兴功路华为云数据中心 邮编:550029

网址: <https://www.huaweicloud.com/>

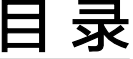

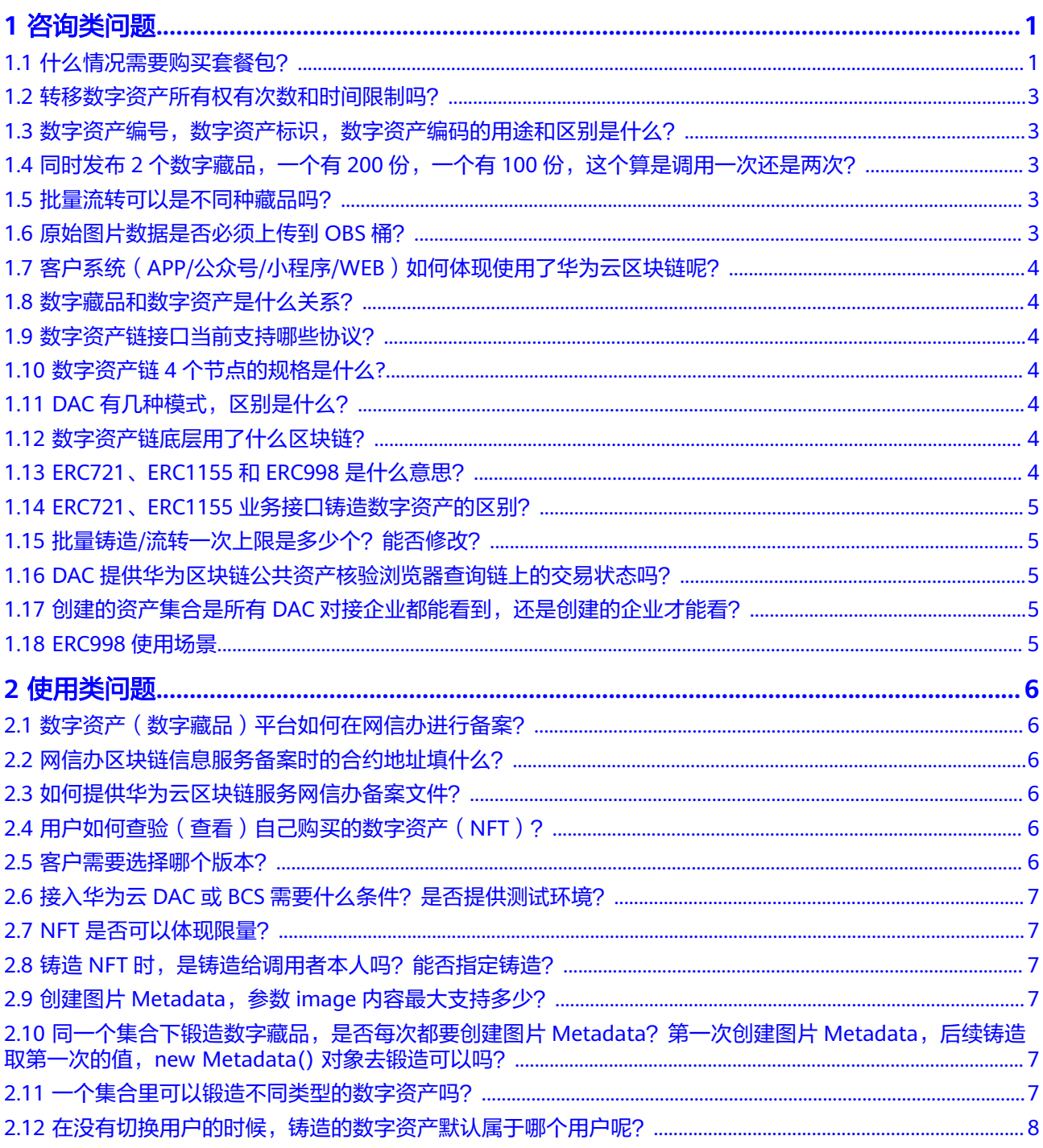

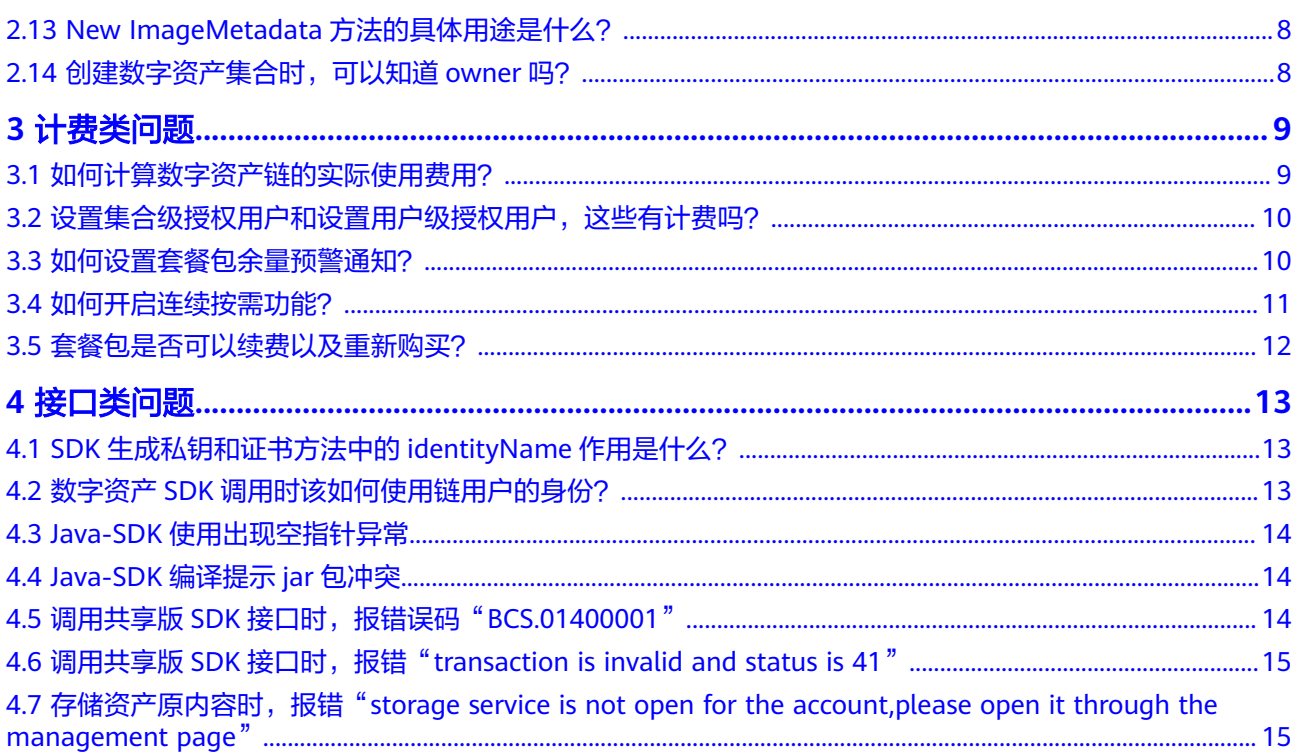

## **1** 咨询类问题

## <span id="page-4-0"></span>**1.1** 什么情况需要购买套餐包?

- 专享版
	- 购买数字资产链节点后,默认按需计费(即按调用次数计费),您可以选择 是否购买套餐包。购买套餐包后,会优先使用套餐包用量抵扣,如果套餐包 **用量不足,超出部分还是按需计费。**
	- 按需计费相比使用套餐包在调用次数较多时,会极大的增加您的费用。如果 您需要长期使用数字资产链服务,建议您购买套餐包,套餐包更加划算,可 为您节省更多成本。
- 共享版
	- 开通共享版数字资产链必须购买套餐包才支持调用接口。

#### 前提条件

- 专享版
	- 已获取管理控制台的登录账号与密码。
	- 已购买数字资产链。
- 共享版
	- 已获取管理控制台的登录账号与密码。
	- 已开通共享版数字资产链。

#### 操作步骤

- 步骤1 登录DAC管理控制台,在页面左上方选择区域。
- 步骤**2** 单击总览页面右上角的"购买套餐包"。
- 步骤**3** 选择套餐包规格。

#### 图 **1-1** 配置参数

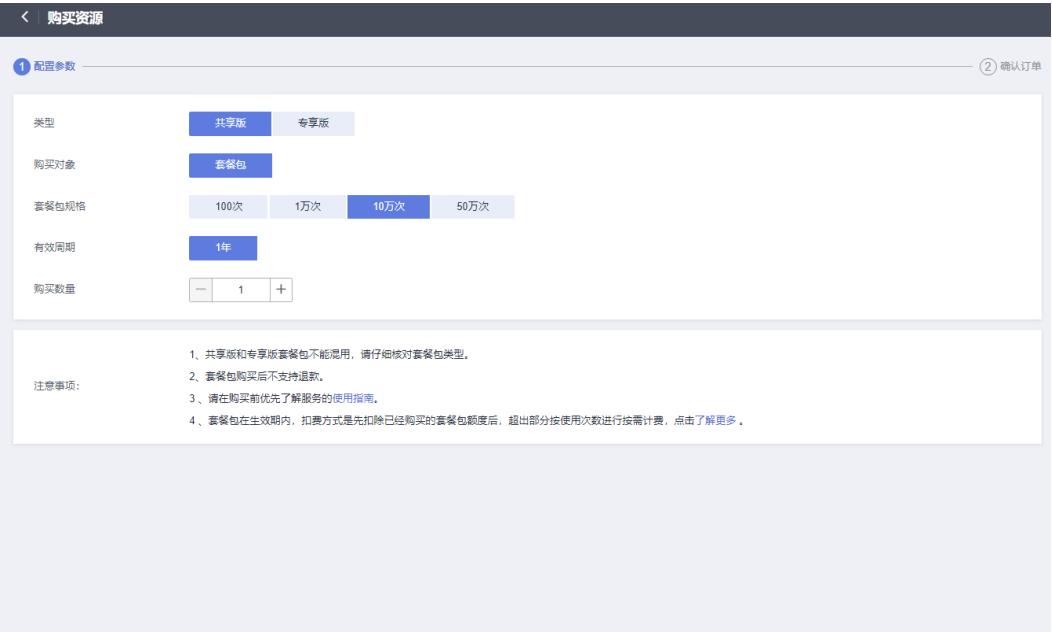

配置费用: ¥130,000.00 ⑦

#### 表 **1-1** 参数说明

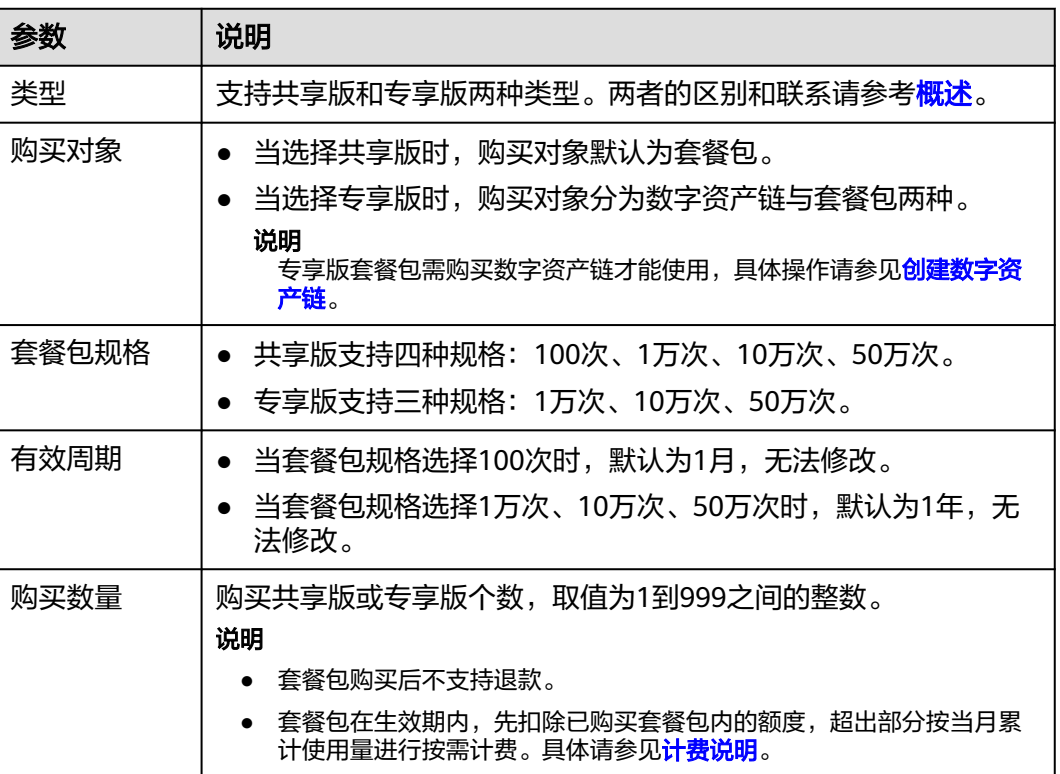

步骤**4** 单击"立即购买"。

步骤**5** 确认基本信息无误后,请仔细阅读并勾选"我已阅读并同意《华为云用户协议》、 《免责声明》和《华为云数字资产链服务协议》"。

<span id="page-6-0"></span>步骤**6** 单击"去支付"。支付成功后可在"费用与成本 > 我的套餐 > 资源包"页面的资源包 列表中查看新购买的套餐包。详情请参见资<mark>源包</mark>。

**----**结束

#### **1.2** 转移数字资产所有权有次数和时间限制吗?

转移数字资产所有权有次数和时间限制,通过SDK中的SetCollectionLimit方法来设置 资产集合中对数字资产转移的限制。限制分为两维度,最大流转次数(times)和两次流 转时间间隔(duration)。

说明

时间间隔参数当前未启用,设置不生效,后续版本支持,敬请期待。

### **1.3** 数字资产编号,数字资产标识,数字资产编码的用途和区 别是什么?

数字资产编号:tokenId,是每个数字资产集合中的数字资产的序号,集合内具有唯一 性。示例: tokenId="1"。用于721协议资产操作的标识。

数字资产标识: ID, 是包含数字资产集合信息的资产标识, 具有唯一性。 示例: "tiger#12345",其中tiger是集合名称, 12345是资产编号, #是分隔符使用U +0000。用于1155协议资产批量操作的标识。

数字资产编码:assetId,是数字资产集合和数字资产编号组合后的编码。 具有唯一 性。 示例:

b0e8de8d4e6b1207f3869a7d8738f2510300334556744c86419e68aa25aa3a8c。 用 于给用户可视化展示,也可使用资产编码通过DAC产品页面查验资产信息(仅限共享版 发行资产)。

#### **1.4** 同时发布 **2** 个数字藏品,一个有 **200** 份,一个有 **100** 份,这个算是调用一次还是两次?

专享版:算调用2次,记2次费,每次的上限是5000个。

共享版: 算调用2次,记3次费, 因为每次的上限是100个。

#### **1.5** 批量流转可以是不同种藏品吗?

批量流转是根据数字资产ID来识别的,可以是多种不同的藏品。

#### **1.6** 原始图片数据是否必须上传到 **OBS** 桶?

可以自定义存放位置,为了方便与安全,建议使用OBS桶。

## <span id="page-7-0"></span>**1.7** 客户系统(**APP/**公众号**/**小程序**/WEB**)如何体现使用了 华为云区块链呢?

可使用 "华为云区块链提供技术支持"字眼,华为云区块链图标可联系华为云项目接 口人员获取。

共享版资产可以通过华为云数字资产链官网查询核验。

## **1.8** 数字藏品和数字资产是什么关系?

数字藏品属于数字资产的一种具体应用表现。

#### **1.9** 数字资产链接口当前支持哪些协议?

数字资产链接口支持ERC-721、ERC-1155和ERC-998标准协议。

#### **1.10** 数字资产链 **4** 个节点的规格是什么**?**

数字资产链节点是完全独立的专享的区块链节点,底层是四个区块链节点,规格采用 的BCS华为云区块链引擎专业版,详见**产品规格差异**。

### 1.11 DAC 有几种模式, 区别是什么?

DAC有专享版和共享版两种模式,分别为:

- 专享版:针对不同资产交易业务可创建多个单独非共享的数字资产链,各业务间 互不干扰,业务的专业性更强。
- 共享版:用户共用一条数字资产链,在同一条数字资产链上进行资产交易活动。

关于两者的区别,主要是: 共享版入门费用比专享版低,详情请参考: 计<mark>费说明</mark>。

#### **1.12** 数字资产链底层用了什么区块链?

fabric是基于开源项目做的增强版,做了一些功能增强、性能提升和安全加固。华为云 区块链引擎是华为自研区块链平台,功能、性能和安全都有所增强,满足国家对高新 技术自主可控的要求。

## **1.13 ERC721**、**ERC1155** 和 **ERC998** 是什么意思?

ERC721、ERC1155和ERC998均为数字资产标准协议。

ERC721和ERC1155均支持铸造/流转,SDK里对两个协议的接口是通用的。

ERC998支持数字资产的组合和拆分,并支持铸造可组合资产。

#### <span id="page-8-0"></span>**1.14 ERC721**、**ERC1155** 业务接口铸造数字资产的区别?

功能本质没有区别,ERC721一次铸造一个数字资产;ERC1155一次可以铸造多个(1 个至5000个)数字资产。

若铸造多种不同的数字资产,建议使用ERC721;若铸造多个同种数字资产,建议使用 ERC1155。

## **1.15** 批量铸造**/**流转一次上限是多少个?能否修改?

批量铸造/流转一次上限是5000个,不能修改。

#### **1.16 DAC** 提供华为区块链公共资产核验浏览器查询链上的交 易状态吗?

从业务边界和华为云安全规范考虑,专享版不提供公共资产核验浏览器,但提供区块 交易浏览的API接口,需要开发者自行实现区块浏览器前端界面。

共享版的链是华为云建设,因此可提供公共资产核验浏览器。

## **1.17** 创建的资产集合是所有 **DAC** 对接企业都能看到,还是 创建的企业才能看?

共享版是对接企业和创建企业都能看到,专享版只创建的企业才能看到。

#### **1.18 ERC998** 使用场景

ERC998支持数字资产的组合和拆分,可实现一次性转移所有层级和所属关系。

使用场景例如元宇宙中的地产,可以对房屋中所有资产(土地所有权、房屋装饰品 等)进行组合,房屋作为最上层父资产,其它资产组合加入其中,进行一次转移即可 完成全部资产的转移;再例如数字藏品碎片合成,多份数字藏品碎片达到一定数量 后,生成(合成)一个特殊的数字藏品。

## **2** 使用类问题

## <span id="page-9-0"></span>**2.1** 数字资产(数字藏品)平台如何在网信办进行备案?

华为云BBS社区提供区块链信息服务网信办备案填报指南,具体操作参见:**[https://](https://bbs.huaweicloud.com/forum/thread-191203-1-1.html) [bbs.huaweicloud.com/forum/thread-191203-1-1.html](https://bbs.huaweicloud.com/forum/thread-191203-1-1.html)**。

## **2.2** 网信办区块链信息服务备案时的合约地址填什么?

华为云数字资产链是联盟链架构,不存在合约地址,通常用"合约名称"标识合约。 合约名称为tdccontract,我们可以将sha256("tdccontract")作为合约地址提供给备案 部门。

合约地址为: 57b66b59b1d221165432c742f3e35f6b61c2735037b13ba26440c101d000e932

## **2.3** 如何提供华为云区块链服务网信办备案文件?

在国家互联网信息办公室关于发布第十一批境内区块链信息服务备案编号的公告中, 可下载附件获取区块链信息服务备案清单,具体请参见: 国家互联网信息相关公告。

图 **2-1** 华为云区块链服务备案信息

华为云数字资产链。 黔网信备 52010022402460380032 号↩

## **2.4** 用户如何查验(查看)自己购买的数字资产(**NFT**)?

DAC共享版的数字资产链,供一个公共的数字资产浏览器,所有人均可查验数字资产 在链上是否存在,具体请访[问数字资产链](https://www.huaweicloud.com/product/bcs/dac.html)**DAC**。

## **2.5** 客户需要选择哪个版本?

专享版:适用于组建垂直领域专业特色数字资产服务生态链。

共享版:借助已有公信力信用背书及确保资产可信持久存储资产。

共享版不一定比专享版应用成本低,调用接口量较大时,共享版要比专享版成本高, 具体可根据目录价及商务折扣确定。

## <span id="page-10-0"></span>**2.6** 接入华为云 **DAC** 或 **BCS** 需要什么条件?是否提供测试环 境?

华为云DAC和BCS属于对外开发的云服务,只要拥有华为云账号,均可使用,无其他门 槛。

华为不提供测试链,但可以提供自有测试环境给客户POC、加开发指南,创建用户, 铸造资产等NFT相关接口都已封装好,直接调用Java(Go、PHP)的SDK即可。

### **2.7 NFT** 是否可以体现限量?

在业务层面做限制,产品层面是没有这个限制,即铸造权是留给了平台的构建者。由 业务方决定每个藏品发行数量,是否限量。从产品层面,华为是通过集合id和tokenid 来实现的。例如可以通过hash(collectionIndex)#tokenid; tokenid就是资产编号。 如 果某个集合限定发行100份,就可以展示tokenid/100。

## **2.8** 铸造 **NFT** 时,是铸造给调用者本人吗?能否指定铸造?

是,只有集合的创建者可以发起铸造,铸造的资产属于集合创建者(owner),相当 于发行方。当用户申请或者订购时,可以从发行方转给申请者。

只可铸造给调用者本人 。

#### **2.9** 创建图片 **Metadata**,参数 **image** 内容最大支持多少?

有限制,3KB。

## **2.10** 同一个集合下锻造数字藏品,是否每次都要创建图片 **Metadata**?第一次创建图片 **Metadata**,后续铸造取第一次 的值,**new Metadata()** 对象去锻造可以吗?

同一个集合下锻造数字藏品,不需要每次都创建图片Metadata,而是要每次传入 metadata,因为同一集合里的数字资产可能是同一类型的,也可能是不同类型的。

如果想铸造相同的数字藏品,可以在第一次创建图片Metadata后,后续铸造时直接取 第一次的值,new Metadata() 对象去锻造。

## **2.11** 一个集合里可以锻造不同类型的数字资产吗?

一个集合里可以铸造不同类型的数字资产,不限制用户业务的使用方式。

## <span id="page-11-0"></span>2.12 在没有切换用户的时候,铸造的数字资产默认属于哪个 用户呢?

在没有切换用户的时候,铸造的数字资产属于配置文件中client-identity下配置的默认 用户。

### **2.13 New ImageMetadata** 方法的具体用途是什么?

New ImageMetadata是一个工具方法,铸造NFT之前调用的,可以帮助用户生成一个 图片Metadata,然后在铸造NFT的时候传入这个Metadata(NFT的具体信息、数字资 产的具体描述)。用户也可以自定义Metadata。

## **2.14** 创建数字资产集合时,可以知道 **owner** 吗?

可以铸造一个资产,调用OwnerOf()查看,默认的铸造所有者就是创建集合的;推荐 使用GenerateIdentity生成用户,生成的时候就会获得用户身份标识(address)。

# **3** 计费类问题

## <span id="page-12-0"></span>**3.1** 如何计算数字资产链的实际使用费用?

如果您购买了数字资产链,您可以按照如下方式计算您的实际使用费用。

费用计算公式

- 专享版
	- 按月购买数字资产链节点:15,000\*m+(12,000/100,000/400,000)\*x+2\*n 例如:您购买了6个月的数字资产链节点和1个"1万次/年套餐包为12,000 元"的套餐包,且超出套餐包调用次数共100次。那么总的使用费用为: 15,000\*6+12,000\*1+2\*100=102,200 (元)

说明

如果购买的套餐包未到期,但购买的数字资产链节点已到期,如需继续使用请您续 费。具体操作:单击"费用与成本 > 续费管理",进入"续费管理"页面进行续费, 详细操作请参见<mark>如何手动续费</mark>。您也可以根据实际情况开通自动续费功能,详细操作 请参见**如何开通自动续费**。

– 购买一年数字资产链节点:150,000+(12,000/100,000/400,000)\*x+2\*n 例如:您购买了一年的数字资产链节点和1个"1万次/年套餐包为12,000元" 的套餐包,且超出套餐包调用次数共100次。那么总的使用费用为: 150,000+12,000\*1+2\*100=162,200 (元)

#### <span id="page-13-0"></span>说明

- "m":购买数字资产链节点的月数。
- "x":购买套餐包的数量。
- "n": 实际调用次数。
- "12,000/100,000/400,000":购买的套餐包中的三种不同规格费用,代入公式时请使 用实际购买套餐包的规格费用计算。如果用户未购买套餐包, "(12,000/100,000/400,000)\*x"该项不计费。

套餐包支持以下三种规格:

- 1万次/年套餐包为12,000元
- 10万次/年套餐包为100,000元
- 50万次/年套餐包为400,000元
- "2\*n":超出套餐包的调用次数费用,如果未超出套餐包调用次数,"2\*n"该项不计 费。
- 共享版

开通共享版数字资产链必须购买套餐包才支持调用接口,未购买套餐包,暂不支 持调用。

- 当套餐包余额不足以支付当前调用时,调用会失败。系统会提示用户及时续 费,此时请您续费后再执行调用操作。
- 购买共享版套餐包后,由于系统内部机制限制,会有5分钟左右的延迟,所以 购买或续费套餐包后请等待5分钟后再开始调用。

说明

套餐包支持以下几种规格:

- 100次/月套餐包为200元
- 1万次/年套餐包为15,000元
- 10万次/年套餐包为130,000元
- 50万次/年套餐包为500,000元

详细费用请参见计<mark>费说明</mark>。

#### **3.2** 设置集合级授权用户和设置用户级授权用户,这些有计费 吗?

专享版不计费;专享版只铸造数字资产、批量铸造数字资产、转移数字资产所有权、 批量转移数字资产所有权接口会计费,其余接口均不计费。

共享版计费,具体可参考<mark>计费说明。</mark>

#### **3.3** 如何设置套餐包余量预警通知?

本文为您介绍如何设置套餐包余量预警通知,以便当套餐包余量不足时提前通知您, 使您及时续费。

#### 操作步骤

#### 步骤**1** [登录华为云管理控制台。](https://console.huaweicloud.com/)

- <span id="page-14-0"></span>步骤**2** 单击顶部菜单栏的"费用与成本"。
- 步骤**3** 在左侧导航栏单击"资源包",在页面右上角单击"剩余使用量预警"。
- 步骤**4** 选择阈值类型,阈值类型有百分比和绝对值两种类型,请您根据需要设置。
	- 说明

资源包余量预警发送规则如下:

- 资源包余量预警通知即时发送。
- 发送余量预警通知时,是按照同类型且生效中的资源包计算使用量,而不是看单个资源包的 使用量。

示例:当前存在10个同类型且生效中的资源包,某一个资源包使用量不足时,不会发送余量 预警通知;当10个资源包的总使用量不足时,会发送余量预警通知。

● 客户拥有多个生效中的某类型资源包时,产生再次订购或退订等操作后,会重新触发余量预 警判断。

示例:当前存在10个同类型且生效中的资源包,10个资源包的总使用量不足时,会发送余量 预警通知;再次订购2个同类型的资源包后,使用量充足会解除预警;使用一段时间后,余 量不足会再次发送余量预警通知。

**步骤5** 单击右上角 □, 进入消息中心后, 单击左侧导航栏中的"消息接收管理 > 接收人管 理",进入接收人管理页面后,单击"新增接收人"。

说明

- 单击新增接收人页签的"添加接收人",可单次最多创建10个用户。
- 新增接收人后,系统将自动发送验证信息到所填手机号和邮箱,通过验证后方可接收消息。
- 步骤**6** 在联系人所在行的操作列单击"订阅管理",设置套餐包余量预警信息,即:在"自 定义订阅"页签下,选中"财务消息"类型中的"账户余额预警"。
- 步骤7 在左侧导航栏单击"消息接收配置",在对应消息类型的操作列单击"修改",添加 对应的消息接收人。
- 步骤**8** 单击"确定"。

**----**结束

#### **3.4** 如何开启连续按需功能?

开启连续按需功能。

#### 前提条件

- 已获取管理控制台的登录账号与密码。
- 已开通共享版数字资产链的特定用户。

#### 操作步骤

步骤**1** 登录DAC管理控制台。

#### 步骤**2** 在左侧导航栏单击"套餐包管理",进入"套餐包管理"页面。

连续按需 ⑦ 开通连续按需

步骤**3** 单击打开右上角 功能按钮,确定即可开启连续按需功能。

#### <span id="page-15-0"></span>说明

- 开通此按需功能后,优先扣除已购买的套餐包内次数,套餐包到期或者次数用完后的调用将 按需计费,费用为3元/次,按需使用产生的费用后续无法通过购买套餐包抵扣。当账号欠费 时,无法正常调用,请保证余额充足以保障业务连续性。
- 该功能会在"开通成功"提示框出现后大约3分钟左右生效,生效后,再去触发相关业务。

#### **----**结束

#### **3.5** 套餐包是否可以续费以及重新购买?

套餐包不支持自动和手动续费,请在当前套餐包用完前及时购买新的套餐包。请进入 数字资产链控制台"总览"页,在套餐包用量即将耗尽之前,叠加购买新的套餐包。

注:如果对已购买的有效期为一年的套餐包进行续订,续订的套餐包的生效时间将顺 延一年,需等到前一个套餐包生效时间截止才能生效,请谨慎续订。

#### 图 **3-1** 套餐包详情

 $\sim$ 

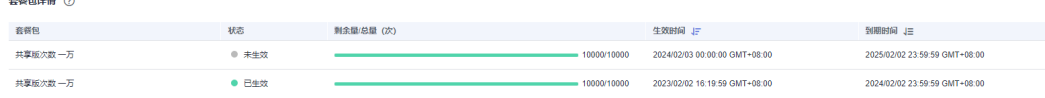

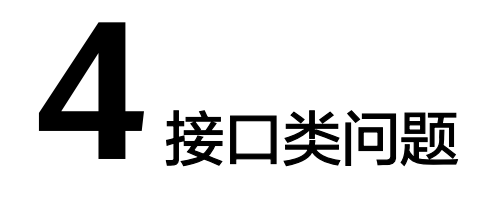

## <span id="page-16-0"></span>**4.1 SDK** 生成私钥和证书方法中的 **identityName** 作用是什 么?

identityName是生成用户证书时需要填入的一个参数,会写入作为证书的 commonName,方便业务将自己已有的用户与数字资产链中的用户做好映射关系。同 样的identityName,根据业务需要,可以生成任意个数的私钥和证书。

identityName用途: 使用该字段在区块链上标记交易发起人。

## **4.2** 数字资产 **SDK** 调用时该如何使用链用户的身份?

首先, 平台方可以通过generateIdentity方法生成链上用户,并建立好与自身业务系统 中用户之间的映射关系。

随后可以通过以下两种方式使用链上用户身份。

方式一:当涉及到链上用户的操作,平台方可以通过SwitchIdentityWithPem方法切换 当前调用者,设置为该链用户。

方式二:可以通过设置授权链用户(operator)的方式减少身份切换,例如在第一步生成 链用户后,将operator设置为平台方的系统链用户。

- 数字资产链提供资产级、资产集合级和链用户级三个粒度的授权方式。
- 设置资产授权用户(ERC721.Approve): 所有者可为每个数字资产指定一个授权用 户,授权用户拥有数字资产的流转操作权限。
- 设置集合级授权用户(ERC721.SetApprovalForAll): 所有者可为某个"资产集合" 指定一个授权用户,授权用户拥有该集合下所有者的每个数字资产的流转操作权 限。
- 设置用户级授权用户(ERC1155.SetApprovalForAll):用户可指定一个授权用户, 授权用户拥有任意"资产集合"下该用户拥有的数字资产的流转操作权限。

## <span id="page-17-0"></span>**4.3 Java-SDK** 使用出现空指针异常

#### 问题现象

java.lang.NullPointerException at io.netty.handler.ssl.ReferenceCountedOpenSslIcontext.destroy(ReferenceCountedOp enSslIcontext.java:489)

#### 解决方法

java开发使用spring boot的版本需要高于2.1.11版本。

## **4.4 Java-SDK** 编译提示 **jar** 包冲突

#### 问题现象

could not load a native library: netty\_tcnative\_osx\_aarch\_64

#### 问题原因

netty-tcnative-boringssl-static版本太低。

#### 解决方法

升级到以下版本即可解决。

 <dependency> <groupId>io.netty</groupId> <artifactId>netty-tcnative-boringssl-static</artifactId> <version>2.0.44.Final</version> </dependency>

## **4.5** 调用共享版 **SDK** 接口时,报错误码"**BCS.01400001**"

#### 问题现象

当调用共享版SDK接口时, 报错误码"BCS.01400001"。

#### 图 **4-1** 错误码

```
transaction failed, message:{
"error_code": "BCS.01400001",
"error_msg": "operation is not allowed because the organization has been frozen or restricted."
```
#### 问题原因

有两种情况导致:

- <span id="page-18-0"></span>没买套餐包。
- 已买套餐包已用完。

#### 说明

查询是否购买套餐包或者套餐包已用完具体操作参见**["套餐包管理](https://support.huaweicloud.com/usermanual-dac/dac_usermanual_02028.html)**"。

## **4.6** 调用共享版 **SDK** 接口时,报错"**transaction is invalid and status is 41**"

错误信息中的41表示触发了MVCC(Multi-Version Concurrency Control),即同一区 块中的多笔交易修改相同的key,简单的说用户可能对同一个资源同时做了操作,导致 一致性冲突。例如用户a将某资产转给用户b,同时又转给用户c,或者铸造完资产,同 时转移给某人(需等待上一操作落块后再进行下一步操作)。

## **4.7** 存储资产原内容时,报错"**storage service is not open for the account,please open it through the management page**"

#### 问题现象

存储资产原内容产生报错。

图 **4-2** 存储资产原内容报错信息

#### 排查思路

● 检查是否开通存储增强功能。